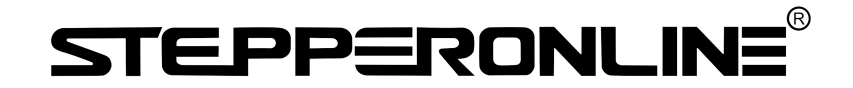

**User's Manual For Integrated Servo Motor iSV Series**

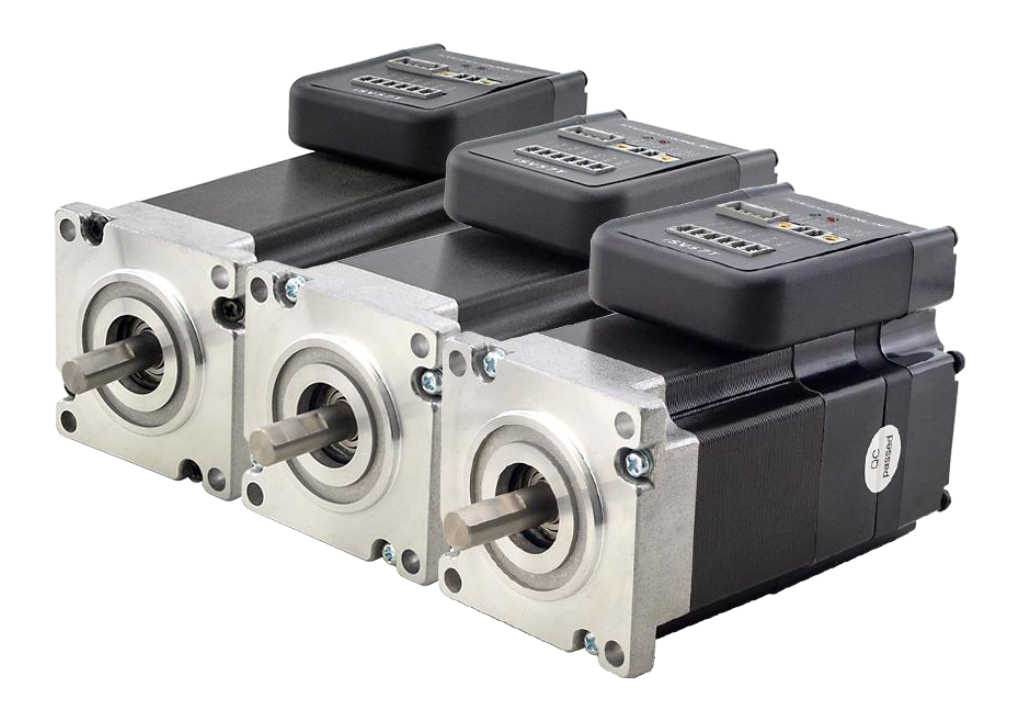

# **BLDC Servo Motor + Drive, 24-50VDC, Frame 57mm ,90W-180W**

#7 Zhongke Road, Jiangning, Nanjing, China T: 0086-2587156578 Web site: www.omc-stepperonline.com E-Mail: sales@stepperonline.com

# 1. Introduction

An iSV57T(S) servo motor is a NEMA23 (57mm) brushless motor integrated with a 16-bit magnetic encoder and servo driver, which making performance better and tuning easier. And the compact design saves installation space, eliminates encoder and motor wiring time, reduces interference and costs.

# 2. Specifications

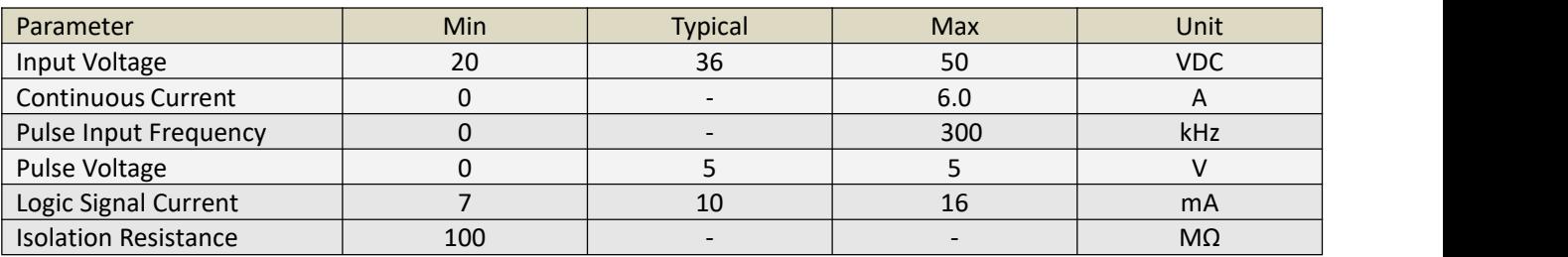

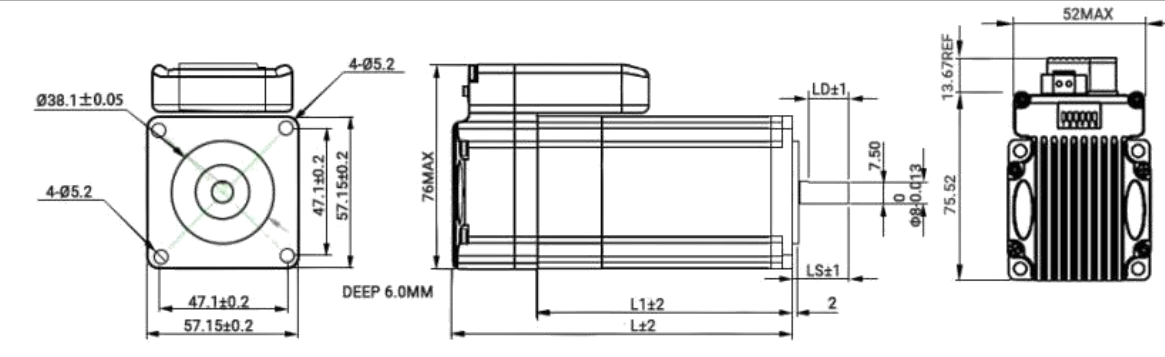

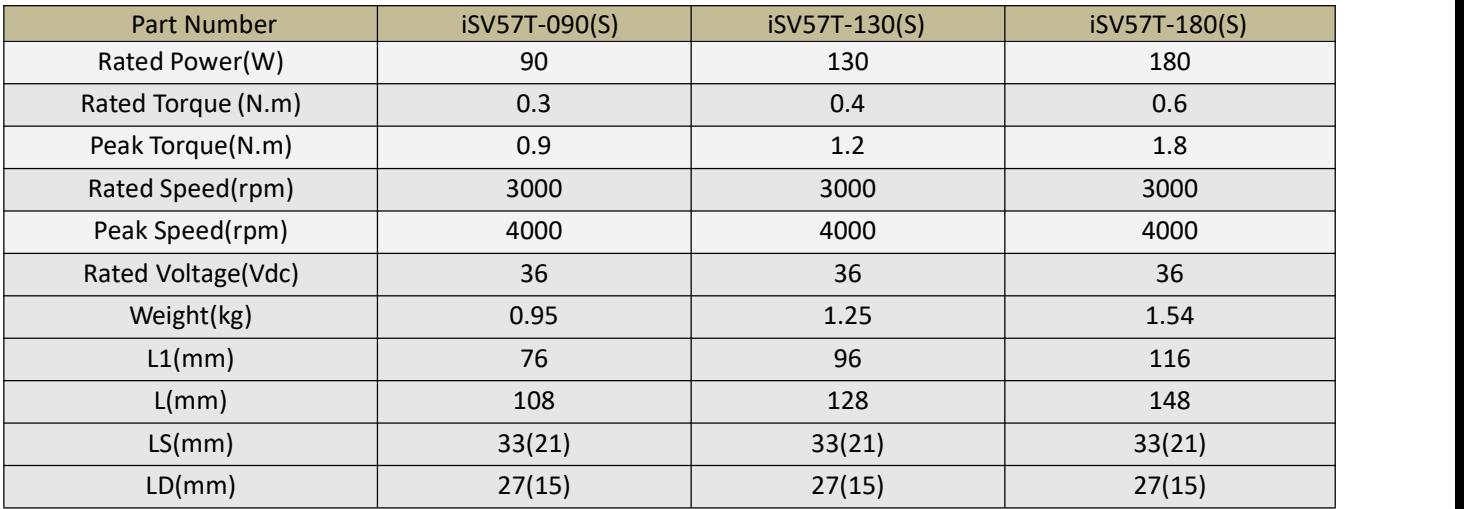

# 3.Connectors and Pin Assignment

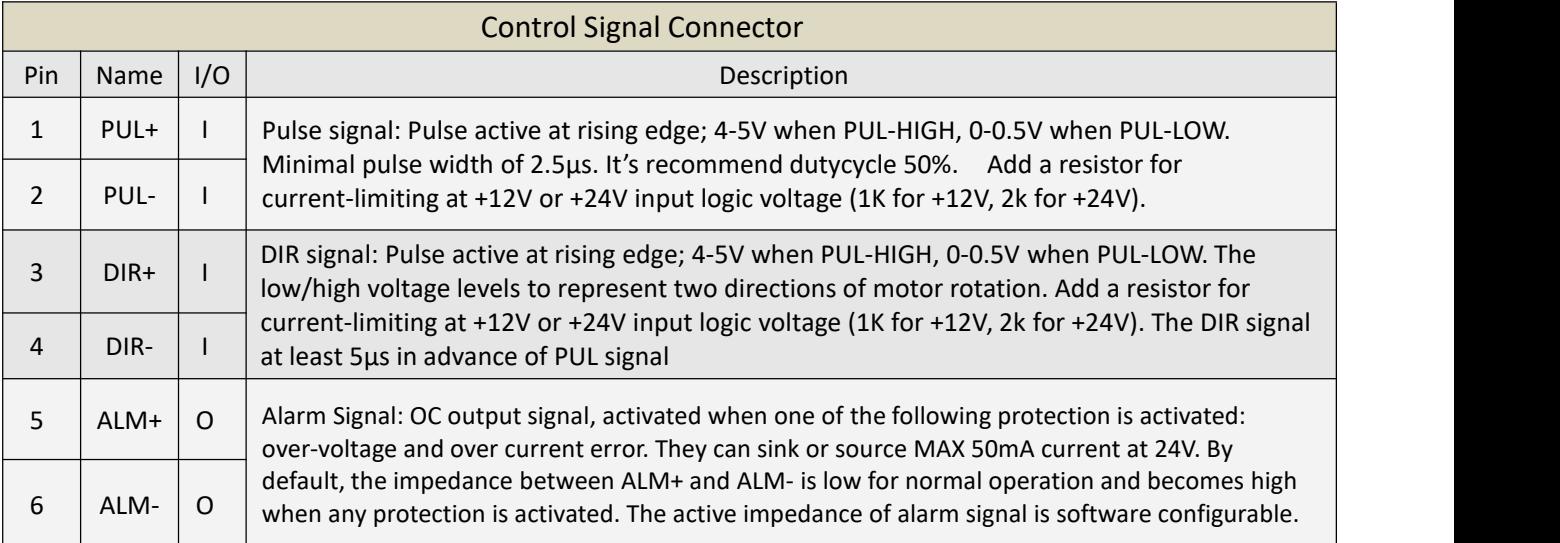

Note: The enable signal is not configurable, it is enabled on power-up by default, and cannot be modified by software.

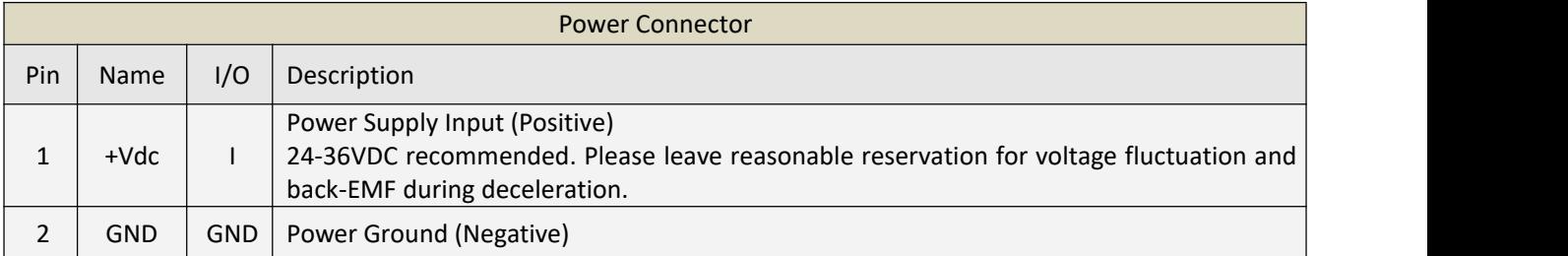

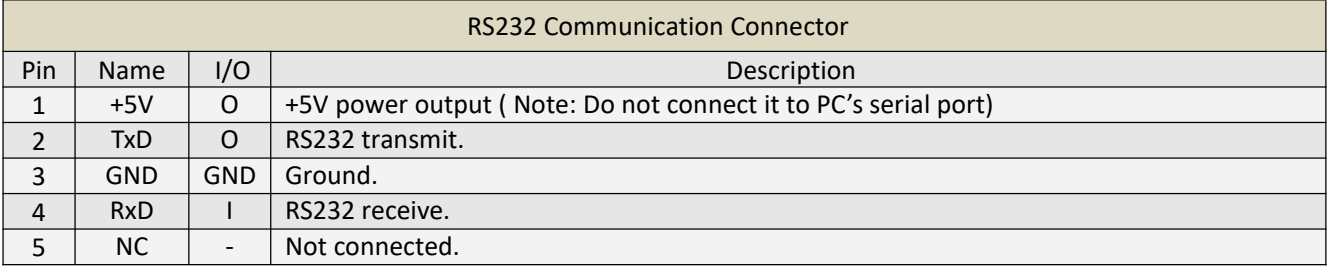

# 4. DIP Switch

## 4.1 Microstep (S1-S3)

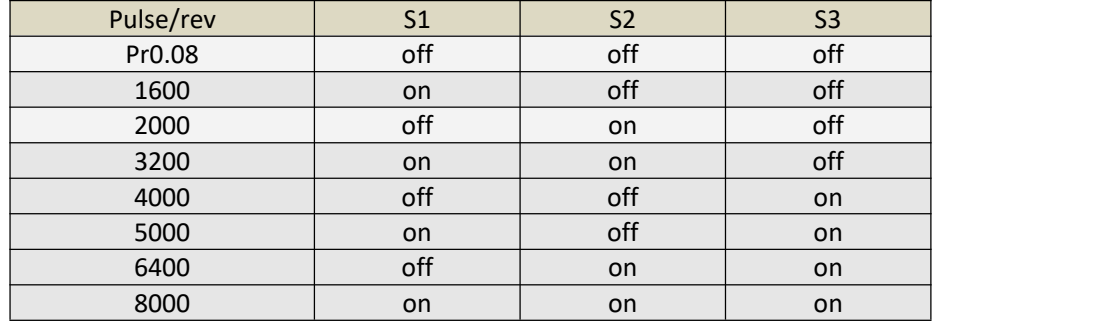

## 4.2 Stiffness Setting(S4-S5)

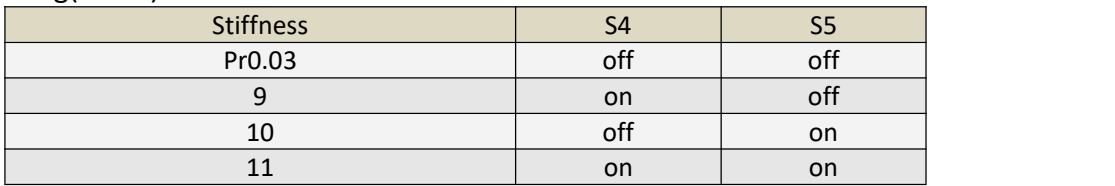

#### 4.3 Motor Direction (S6)

The DIP switch S6 is used to change the initial direction of the motor (offline), not as a real-time operation to modify the direction.Online modification of the motor direction is via the DIR signal

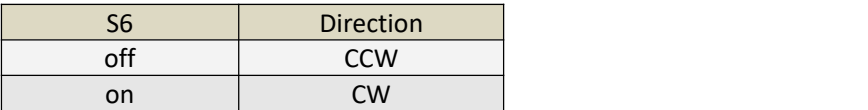

# 5. Typical Connections

## 5.1 Control Signal Connection

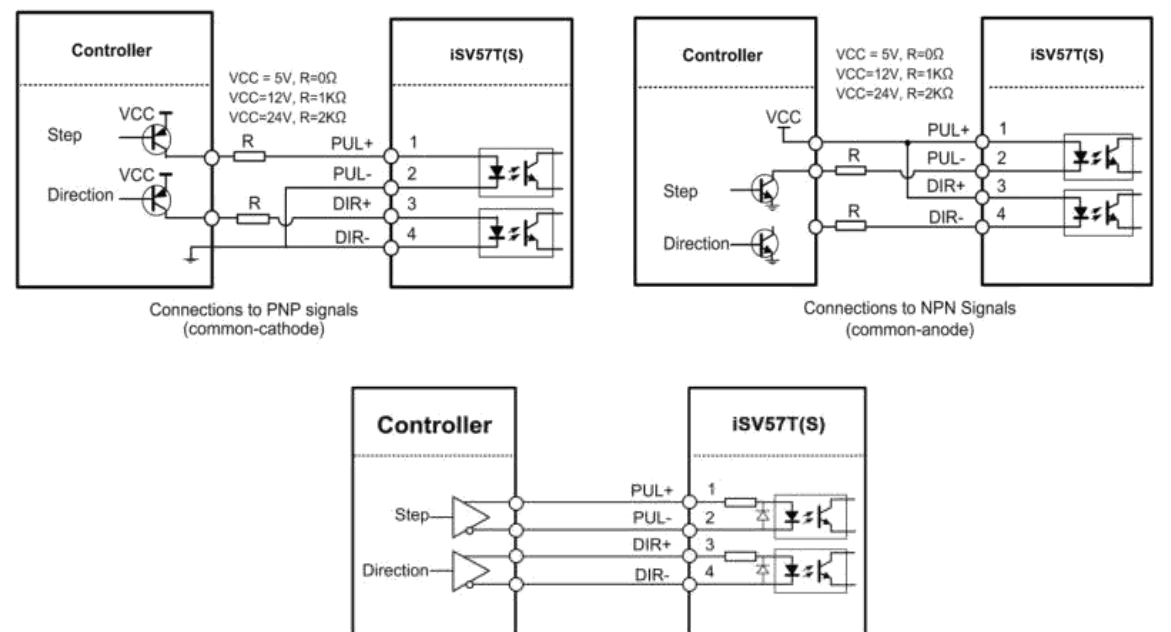

Connections to Differential signals

## 5.2 Alarm Output Connection

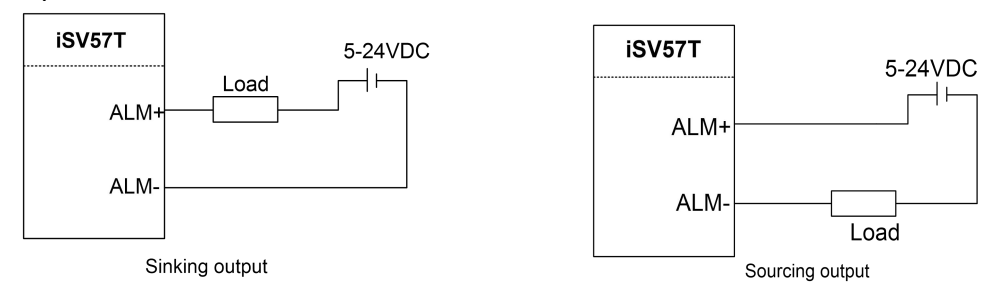

## 6. Quick Setting of Parameters

## 6.1 Connect to Tuning Software

When you open the "communication" window, just select the correct COM port and keep the default for other else, like this baud-rate, keep the default 38400, no need to change it to 19200

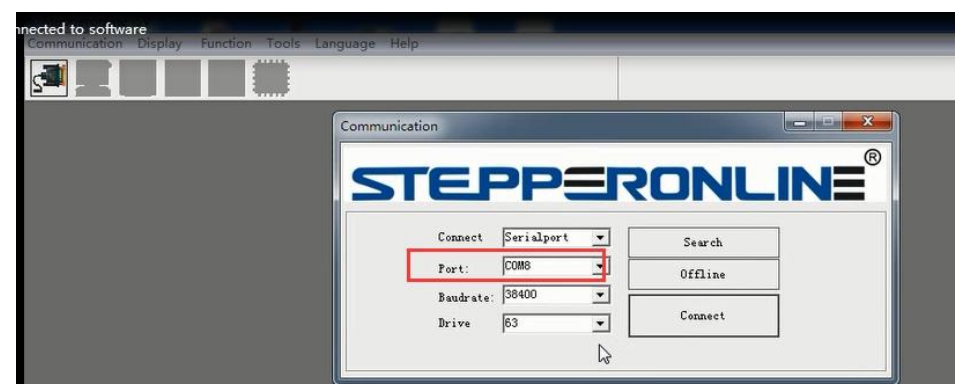

#### 6.2 Key Parameters

Usually the setting for Pr0.01-0.04 and Pr2.22 can be : Pr0.01 = 0; Pr0.02 = 1; Pr0.03 = 10 – 15; Pr0.04 = 100 – 1000; Pr2.22 is for smooth movement

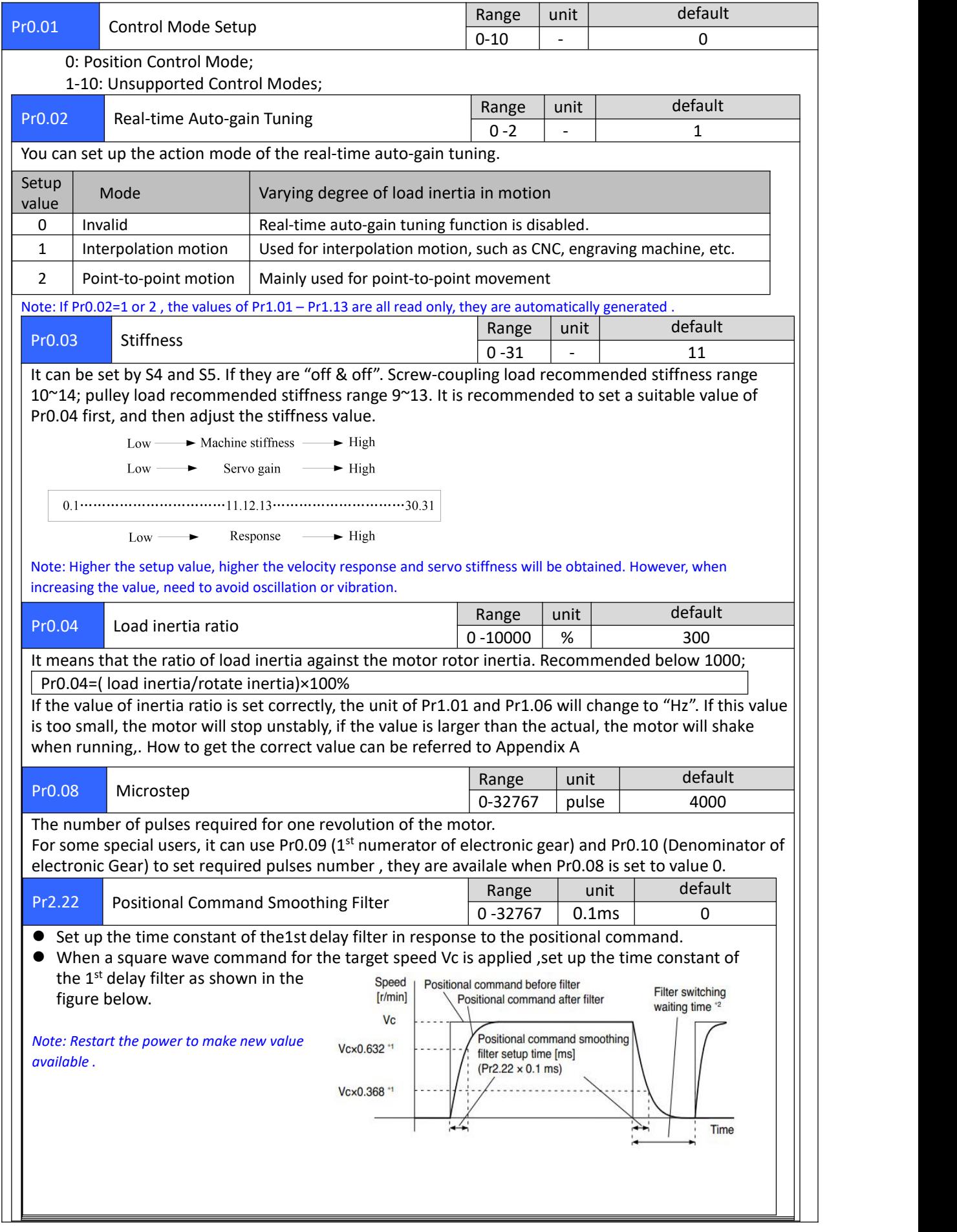

## *6.3 Save Parameters*

If you want the modified parameters continue to be valid after power off, please click both "Download" and "Save".

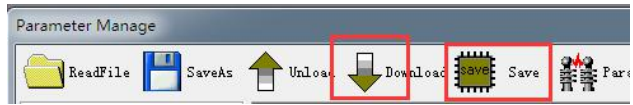

## 6.4 Restore to Factory

If you need to restore the factory settings, it can import the file with our factory parameter values, and then click both "Download" and "Save", then valid after re-power.

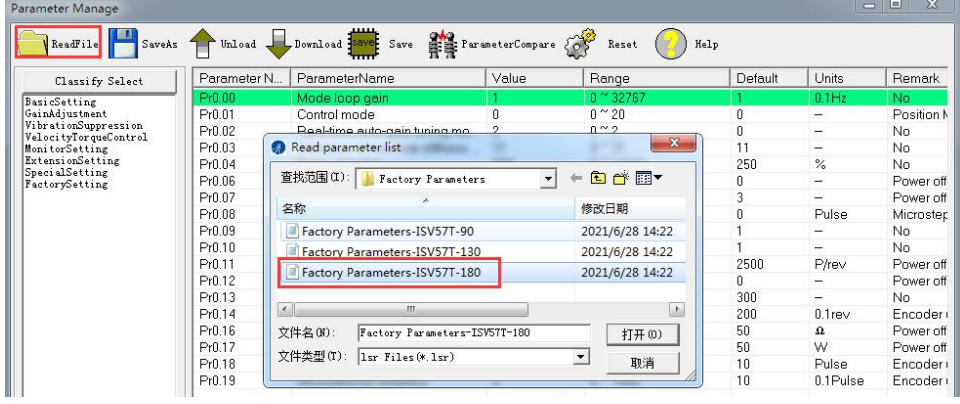

# 7. Fault Protections & Troubleshooting

To improve reliability, the drive incorporates some built-in protection features.

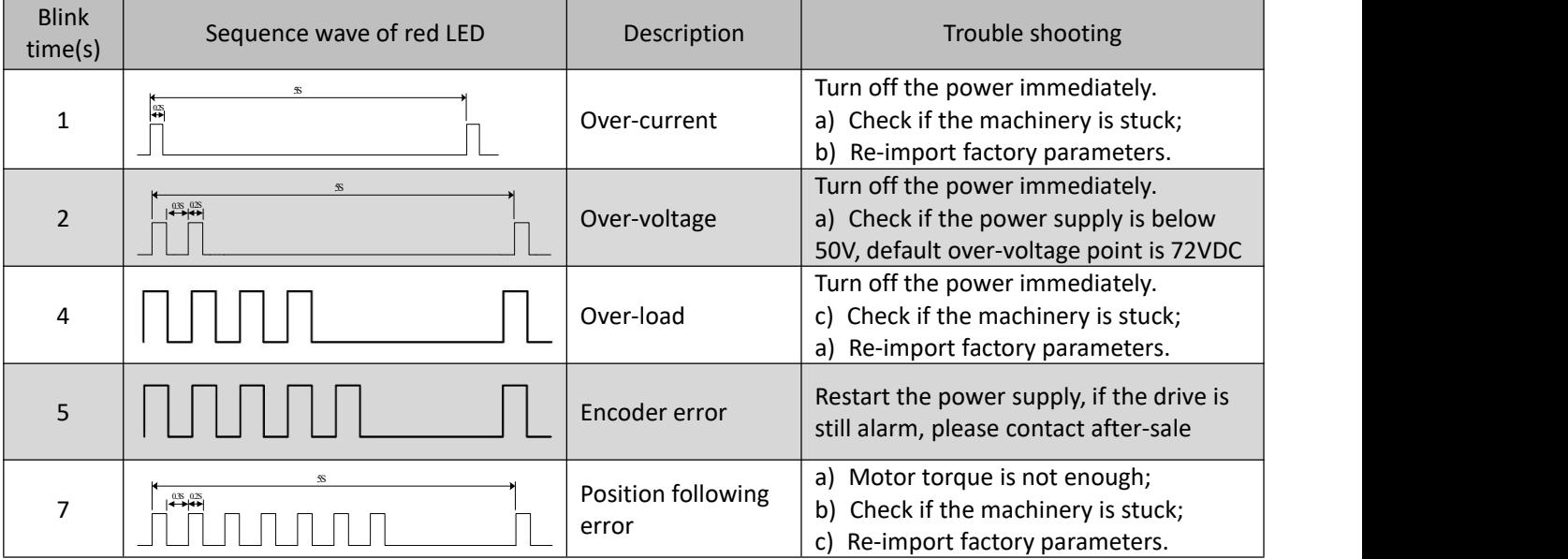

When above protections are active, the motor shaft will be free and the red LED blinks. Reset the drive by repowering it to make it function properly after removing above problems.

## Appendix A. How to get the correct Load inertia ratio

Load inertia ratio is a very important parameter for iSV57T(S) servo, and users need to set the correct load inertia ratio parameter before adjusting the correct rigidity parameter. Then the setup steps are as follows:

Note: Do make the axis can be moved in safe distance, any interference should be avoided to ensure safety and *accuracy of testing .*

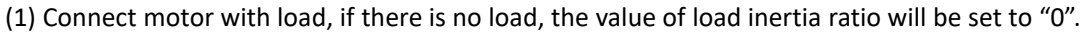

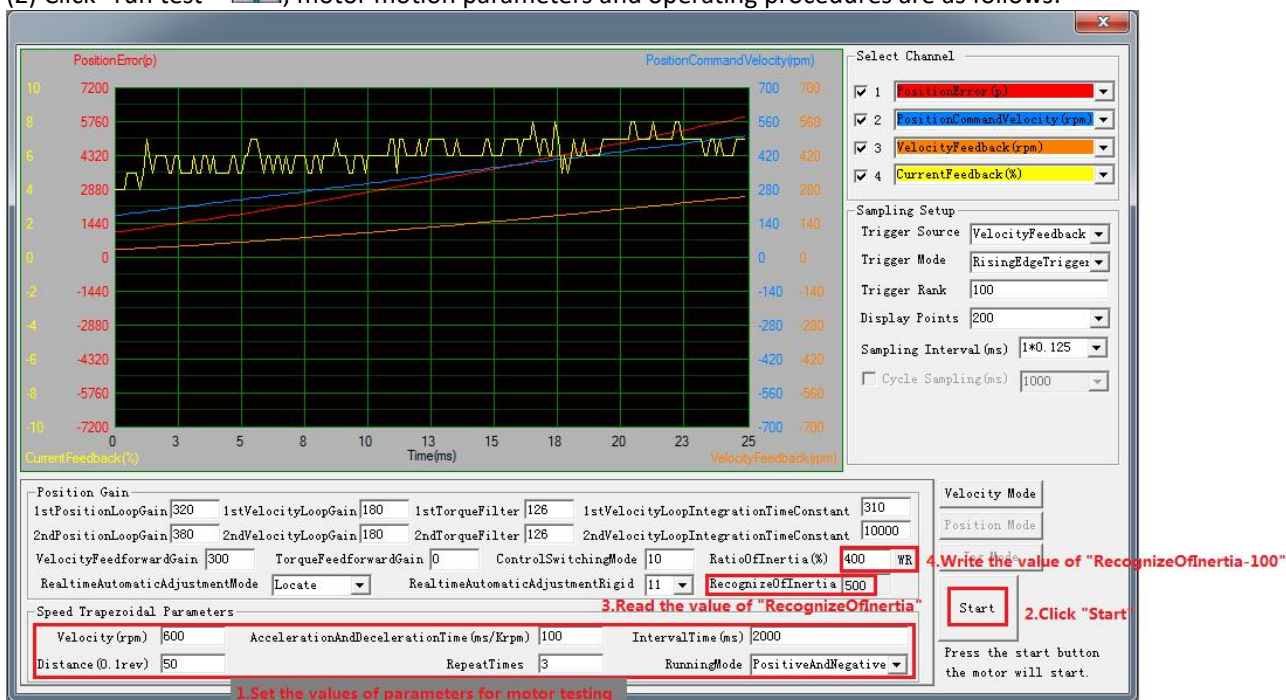

The value of the load inertia ratio obtained from the above steps can satisfy most applications, but for some cases where the load inertia is very high, the value of Pr0.04 can be increased to more than 1000.

## Appendix B. Parameters List

The screenshot of the parameter list is provided for reference only. The figure is the factory parameter value of 180W integrated servo motor, because there are three motor models in this series, so the default parameters may not be the same.

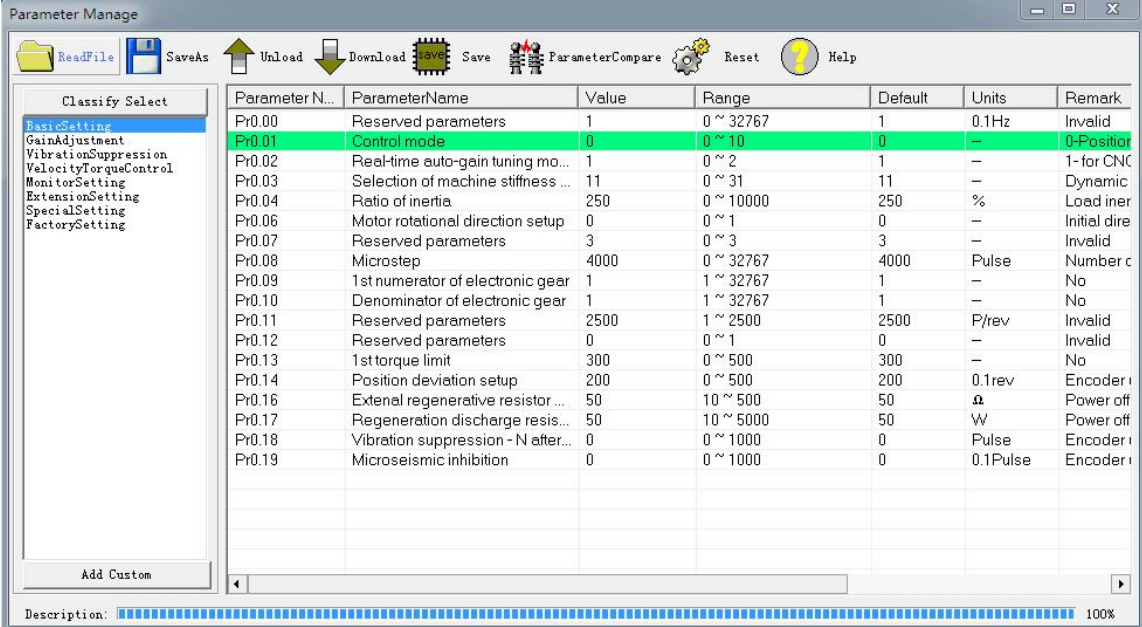

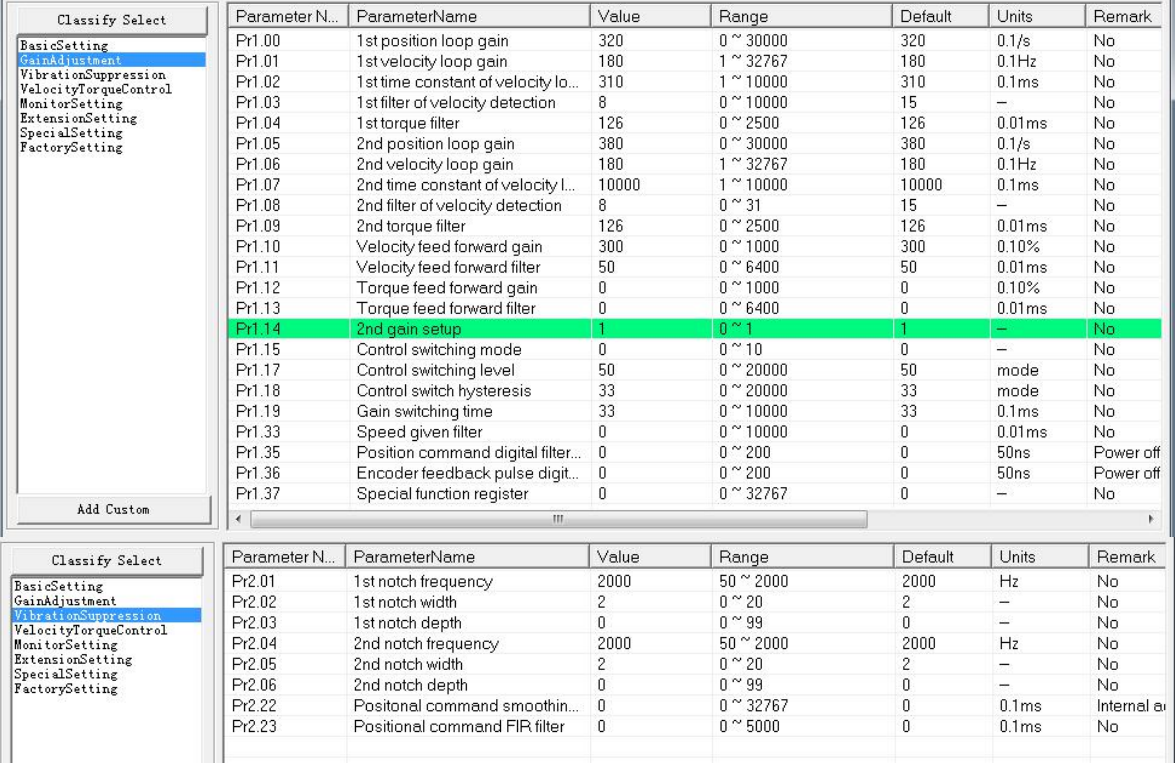